#### Занятие 2 Обработка изображений

Петров Александр 16.02.2016

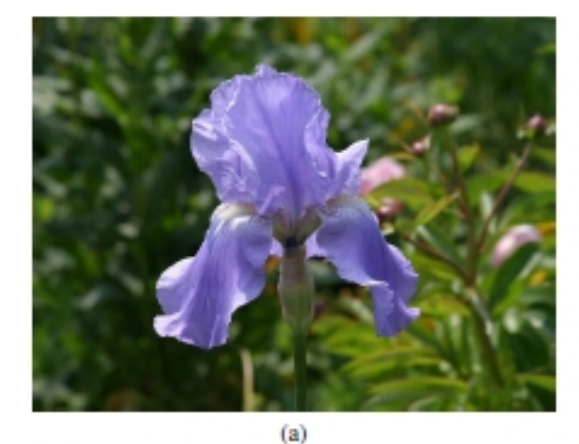

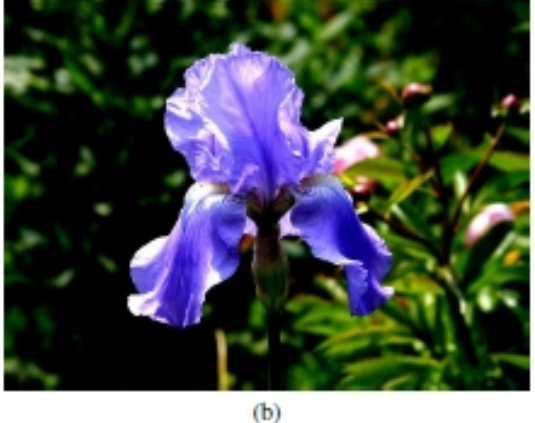

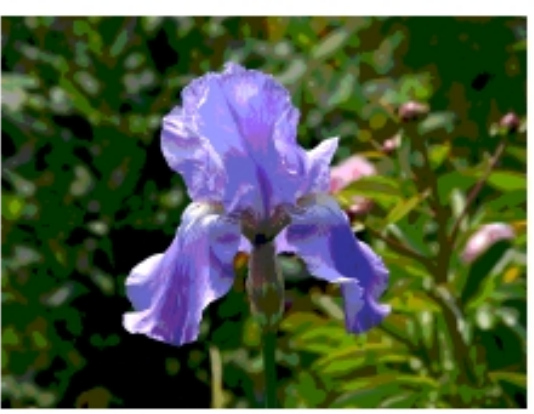

 $(d)$ 

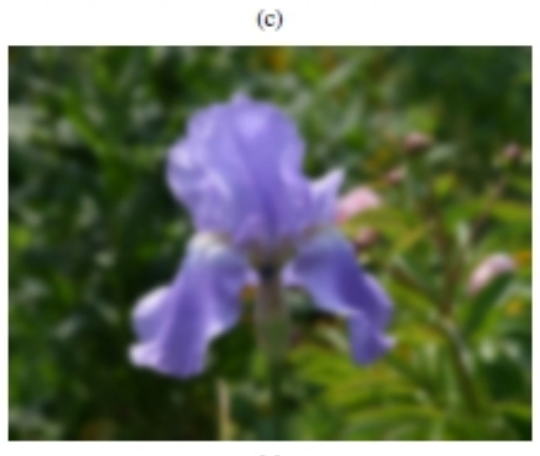

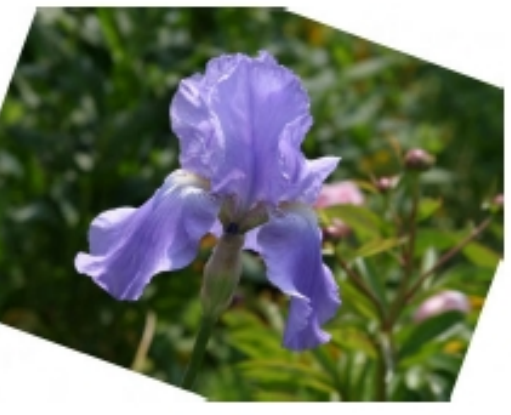

 $(f)$ 

Исходное изображение Увеличенная контрастность Изменение оттенка Размытое изображение Выравненные цвета Обрезанное, повернутое

### Преобразование пикселей

$$
g(x) = h(f(x)) \text{ or } g(x) = h(f_0(x), \dots, f_n(x)), \tag{3.1}
$$

$$
g(i,j) = h(f(i,j)).\tag{3.2}
$$

$$
g(x) = af(x) + b. \tag{3.3}
$$

$$
h(f_0 + f_1) = h(f_0) + h(f_1). \tag{3.5}
$$

$$
g(x) = (1 - \alpha)f_0(x) + \alpha f_1(x). \tag{3.6}
$$

$$
g(x) = \left[f(x)\right]^{1/\gamma},\tag{3.7}
$$

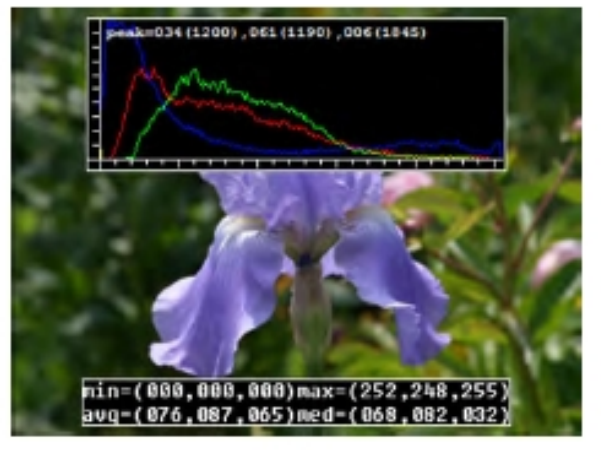

 $(a)$ 

![](_page_3_Picture_2.jpeg)

 $(b)$ 

(£8£2) 200, (£341) 340, (2001) 310-464

Исходное изображение Увеличенная яркости b=16 Увеличение контрастности а=1.1 Линеаризация по гамме у=1.2 Полное выравнивание гистограммы Частичное выравнивание гистограммы

![](_page_3_Figure_4.jpeg)

 $(c)$ 

![](_page_3_Picture_6.jpeg)

![](_page_3_Picture_7.jpeg)

nin=(000,000,000)max=(251,247,254) avg-(063.072.056)ned-(052.065.021)  $(d)$ 

# Преобразование цветов пикселей - матирование

![](_page_4_Figure_1.jpeg)

![](_page_4_Figure_2.jpeg)

· RGBA

![](_page_4_Picture_4.jpeg)

# Преобразование цветов пикселей — управление гистограммой ЦВЕТОВ

![](_page_5_Figure_1.jpeg)

![](_page_5_Figure_2.jpeg)

 $CBA(X) = Pr(X \leq x)$ 

Исходная гистограмма цвета и освещенности Кумулятивная функция распределения

# Преобразование цветов пикселей — управление гистограммой цветов

![](_page_6_Figure_1.jpeg)

Применение кумулятивной функции (Equalization) Результат применения

#### Линейная фильтрация

• Корреляция

$$
g(i,j) = \sum f(i+k, j+l)h(k,l). \tag{3.12}
$$

$$
g = f \otimes h. \tag{3.13}
$$

• Свертка (convolution)

$$
g(i,j) = \sum_{k,l} f(i-k,j-l)h(k,l) = \sum_{k,l} f(k,l)h(i-k,j-l),
$$
(3.14)  

$$
g = f * h,
$$
(3.15)

## Линейная фильтрация

![](_page_8_Picture_29.jpeg)

幸

![](_page_8_Picture_30.jpeg)

 $=$ 

![](_page_8_Picture_31.jpeg)

$$
f(x,y)
$$

 $h(x,y)$ 

 $g(x,y)$ 

![](_page_8_Figure_8.jpeg)

 $g = Hf$ 

## Задачи

- Применить преобразования над пикселями 3.3,3.6,3.7
- Визуализировать гистограммы цвета. Применить преобразование над гистограммой цвета 3.9
- Применить локальную фильтрацию корреляцией или сверткой. Ядро выбрать самостоятельно (3.12 или 3.14)
- Обработать фотоснимок «пигментации» кожи используя преобразование над гистограммой и пикселями изображений — фото до и фото после, выравнивание цвета